# How to configure Asymmetric VLAN via Net-SNMP ( DES-1210-28 )

# 1. Enable Asymmetric VLAN

snmpset -v2c -c private 10.90.90.90 1.3.6.1.4.1.171.10.75.5.7.5.0 i 1

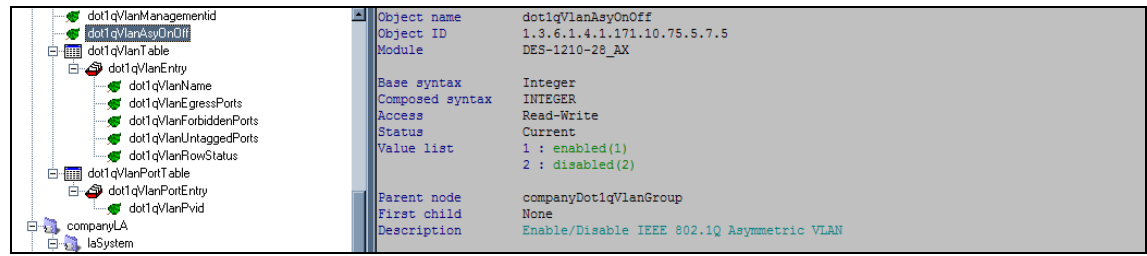

# 2. Create VLAN 2

snmpset -v2c -c private 10.90.90.90 1.3.6.1.4.1.171.10.75.5.7.6.1.5.2 i 4

#### 3. Create VLAN 3

snmpset -v2c -c private 10.90.90.90 1.3.6.1.4.1.171.10.75.5.7.6.1.5.3 i 4

- 2 VID
- 3 VID

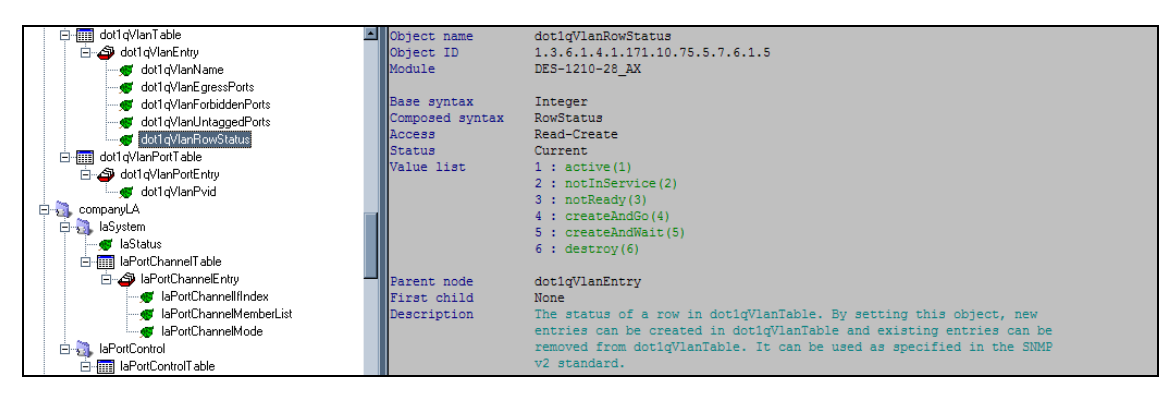

## 4. Assign port 1-24 to VLAN 2

snmpset -v2c -c private 10.90.90.90 1.3.6.1.4.1.171.10.75.5.7.6.1.2.2 x FFFFFF0000000000 snmpset -v2c -c private 10.90.90.90 1.3.6.1.4.1.171.10.75.5.7.6.1.4.2 x FFFFFF0000000000

#### 5. Assign port 1,25-28 to VLAN 3

snmpset -v2c -c private 10.90.90.90 1.3.6.1.4.1.171.10.75.5.7.6.1.2.3 x 800000F000000000 snmpset -v2c -c private 10.90.90.90 1.3.6.1.4.1.171.10.75.5.7.6.1.4.3 x 800000F000000000 2 - VID

3 - VID

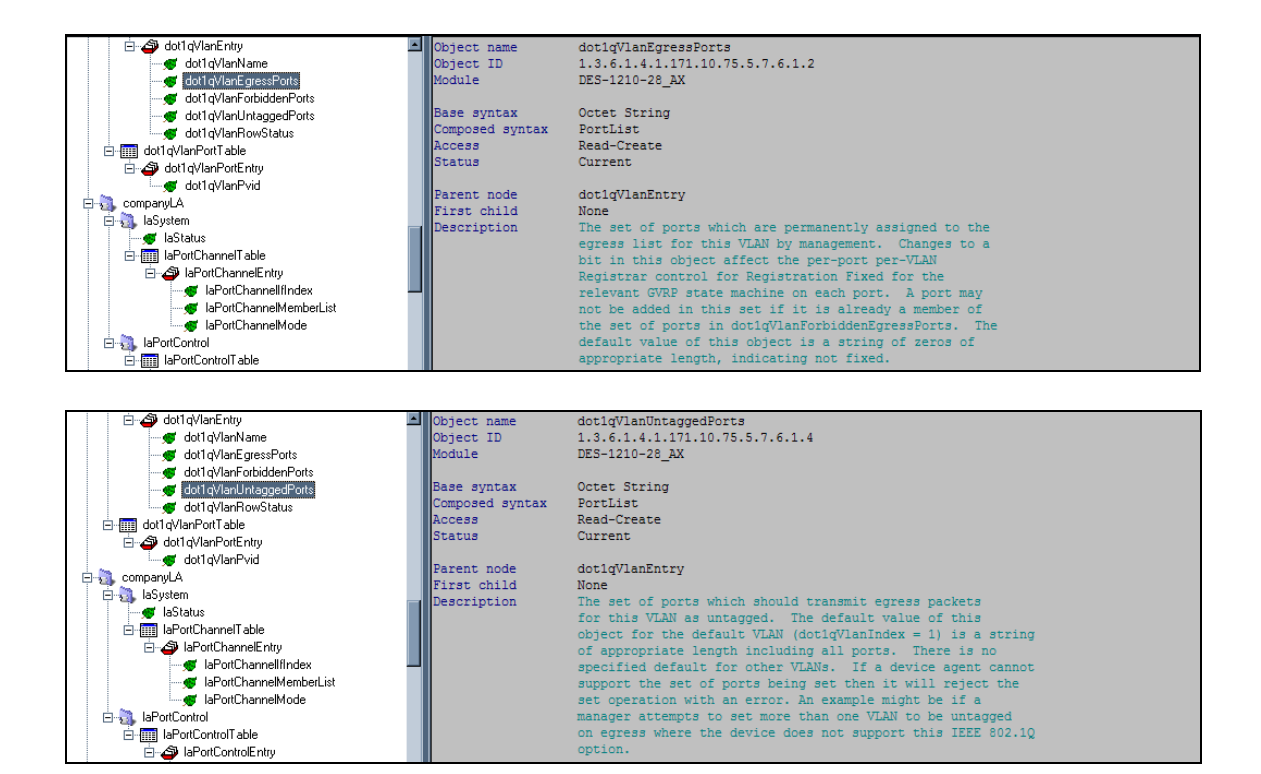

#### 6. Check the VLAN status

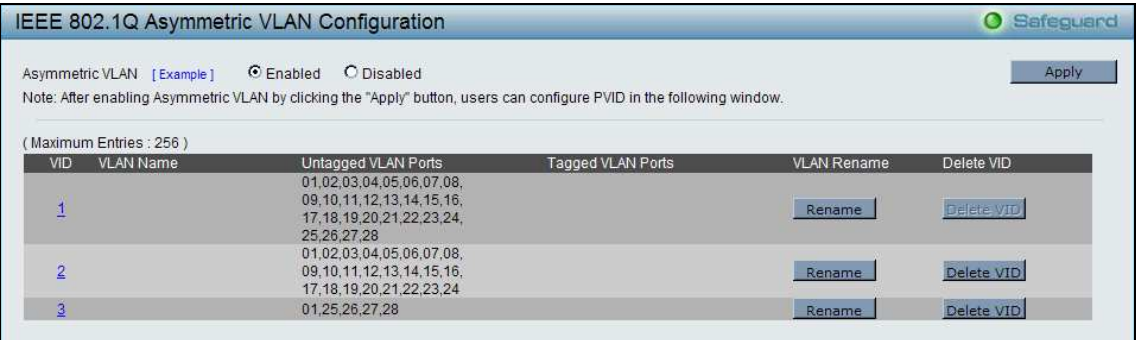

#### 7. Modify VLAN PVID

snmpset -v2c -c private 10.90.90.90 1.3.6.1.4.1.171.10.75.5.7.7.1.1.2 u 2

the contract of the contract of the contract of the contract of the contract of the contract of the contract of

:

snmpset -v2c -c private 10.90.90.90 1.3.6.1.4.1.171.10.75.5.7.7.1.1.24 u 2 snmpset -v2c -c private 10.90.90.90 1.3.6.1.4.1.171.10.75.5.7.7.1.1.25 u 3

snmpset -v2c -c private 10.90.90.90 1.3.6.1.4.1.171.10.75.5.7.7.1.1.28 u 3

2 – port number

2– PVID

# 8. Check PVID status

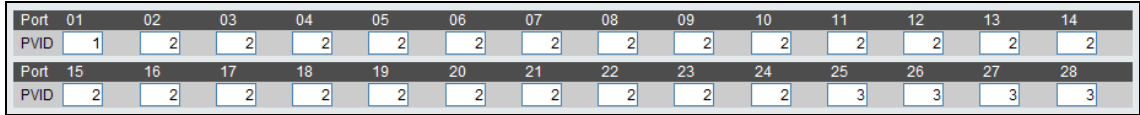

# 9. Verification

With this configuration, port2~24 can communicate with port1, port25~28 can also communicate with port1, but port2~24 can't communicate with port 25~28